## **Table of Contents**

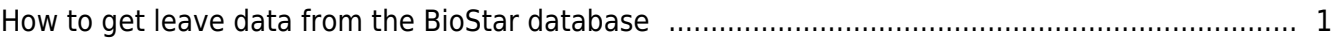

[BioStar 1,](http://kb.supremainc.com/knowledge/doku.php?id=tag:biostar_1&do=showtag&tag=BioStar_1) [Database](http://kb.supremainc.com/knowledge/doku.php?id=tag:database&do=showtag&tag=Database)

## <span id="page-1-0"></span>**How to get leave data from the BioStar database**

Let's say a user added two leaves, as shown in the figure below:

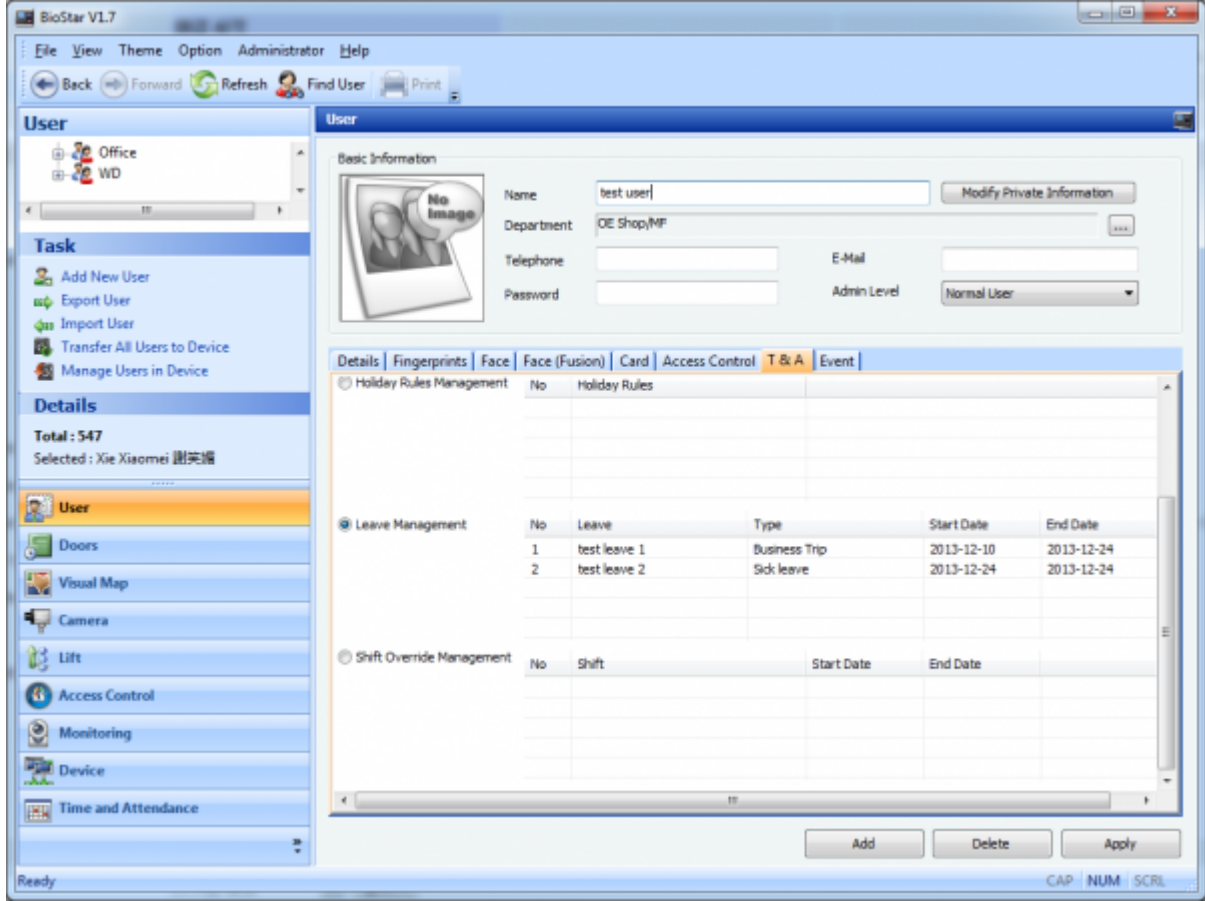

## You can find leaves added to users from table TB LEAVE.

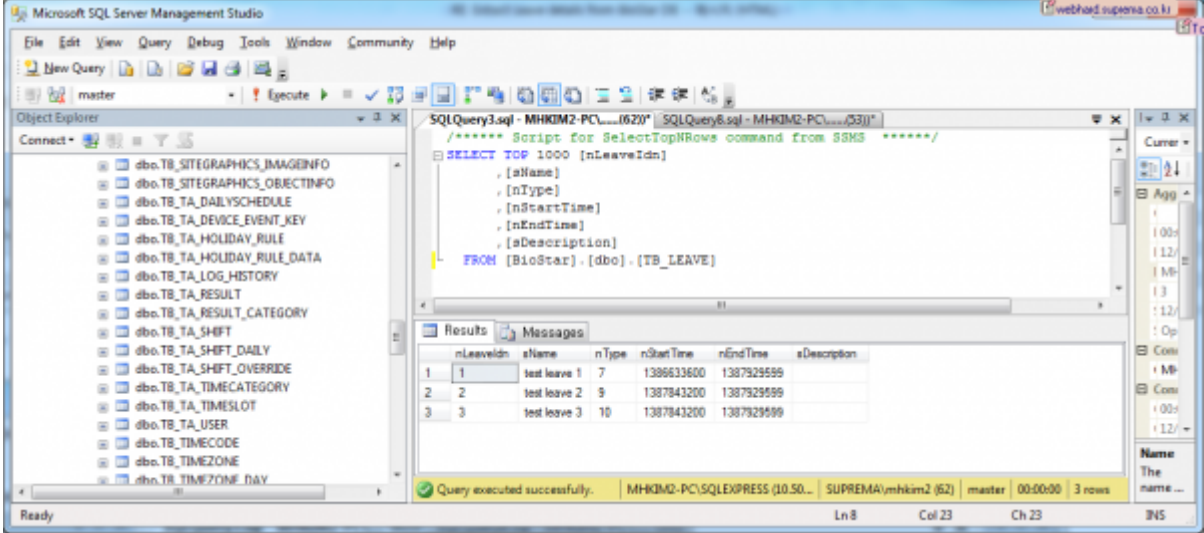

You can find which type these leaves are of from table TB\_LEAVE\_ITEM. Compare the column nType in

## both tables.

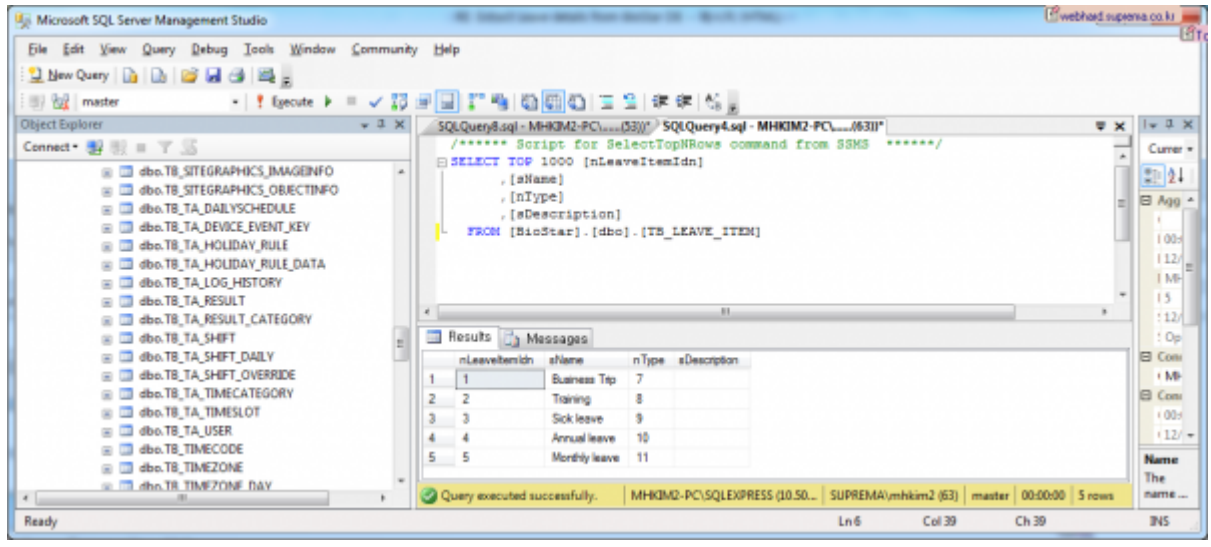

You can find who have these leaves from table TB\_TA\_USER. You can use columns nTAIdn and nUserTAIdn as a matching key.

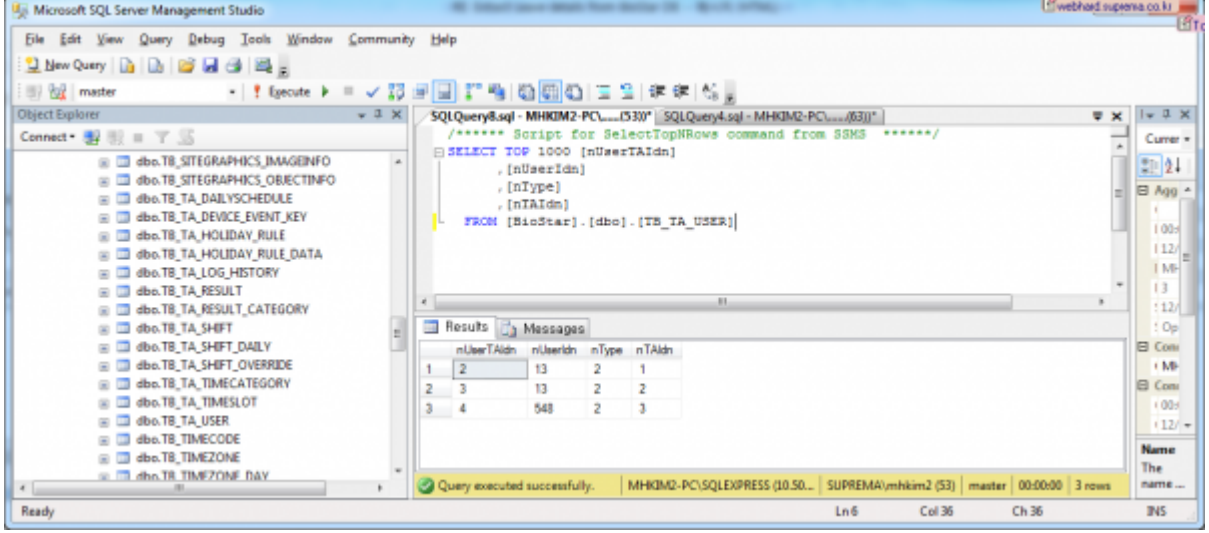

From: <http://kb.supremainc.com/knowledge/> -

Permanent link:

**[http://kb.supremainc.com/knowledge/doku.php?id=en:1xfaq\\_how\\_to\\_get\\_leave\\_data\\_from\\_the\\_biostar\\_database](http://kb.supremainc.com/knowledge/doku.php?id=en:1xfaq_how_to_get_leave_data_from_the_biostar_database)**

Last update: **2015/10/20 13:36**